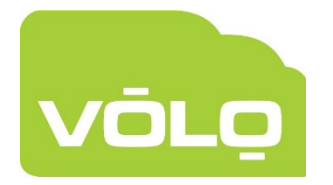

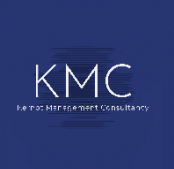

# **VOLO Operator Permissions**

# **Edit/Create Operator**

The permissions can be configured when editing an operator, using the check boxes in the image below:

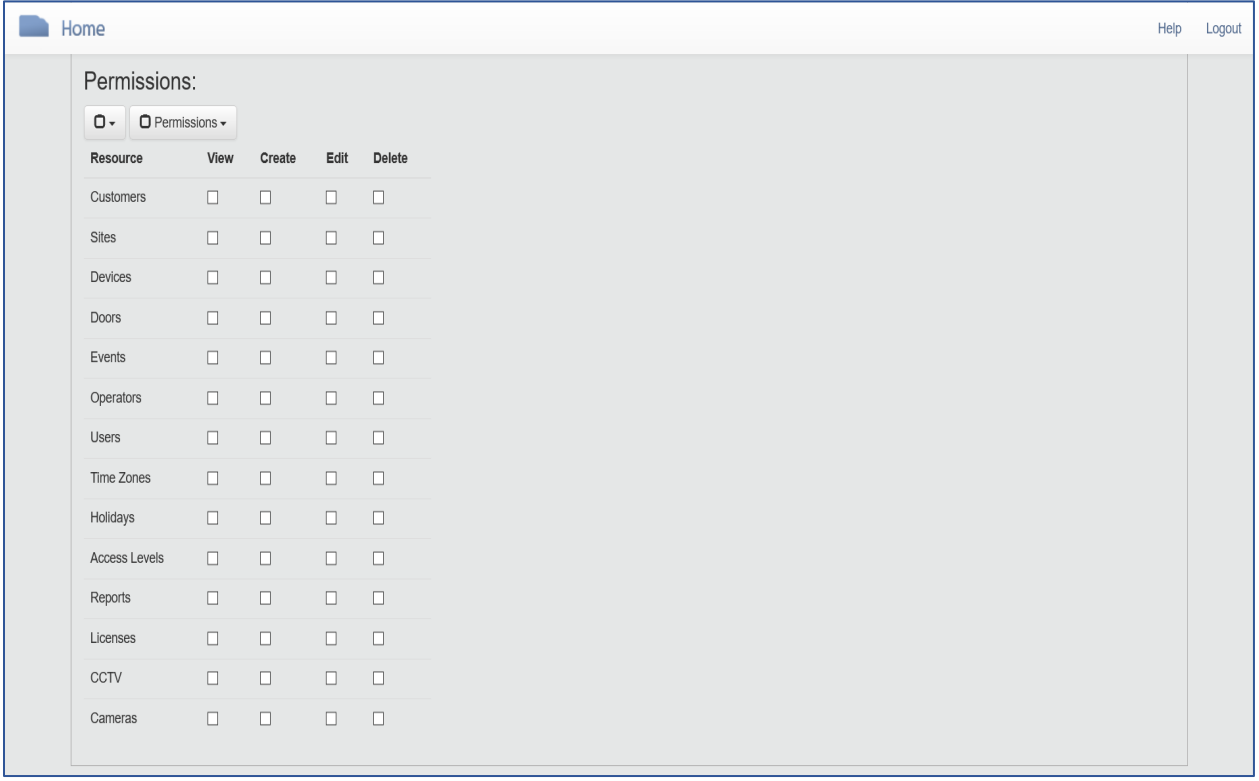

### **Permissions**

Below are tables containing the permissions that operators will require to carry out a particular action/function on the website.

The tables have been split into functional areas of the website for clarity.

#### Website Functional Area: "**Distributors**"

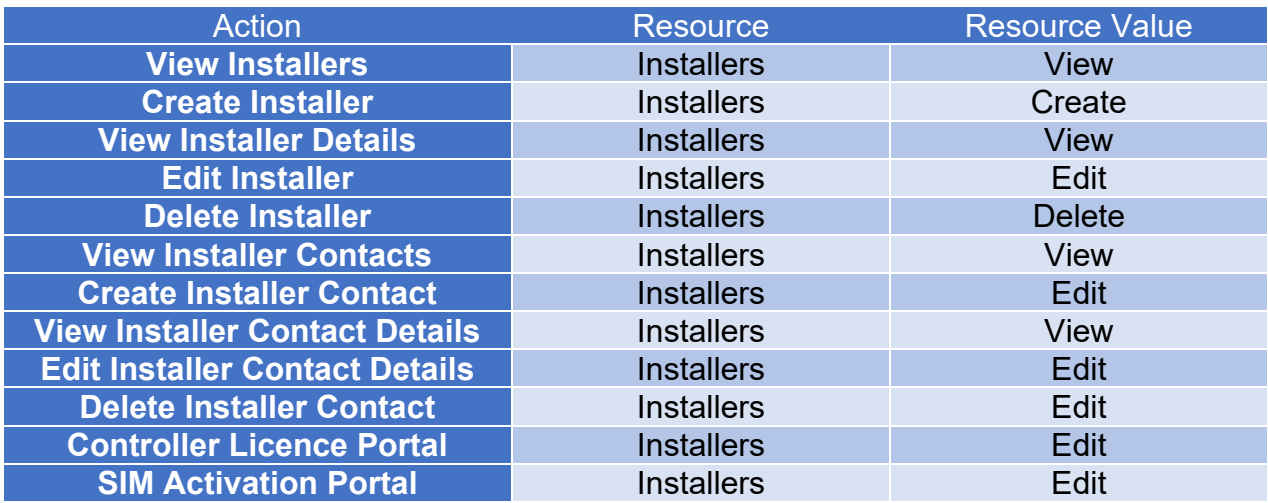

## Website Functional Area: "**Operators**"

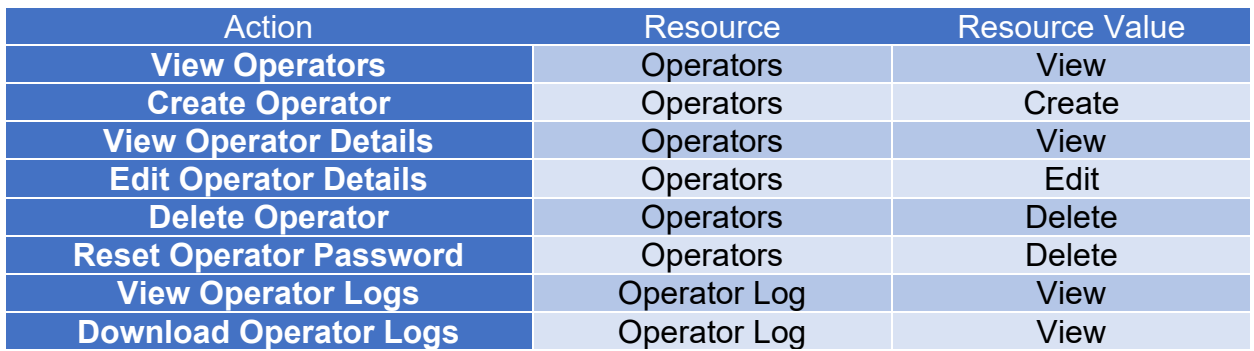

## Website Functional Area: "**Events**"

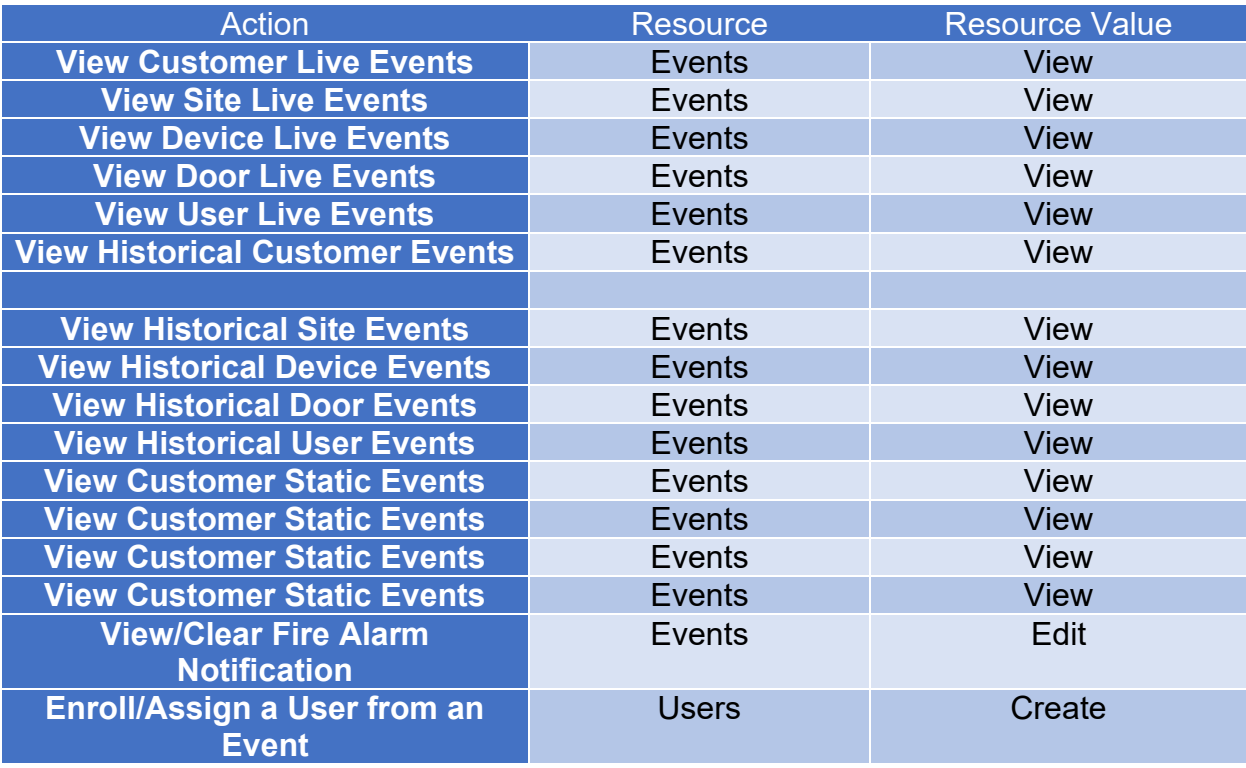

# Website Functional Area: "**Customers**"

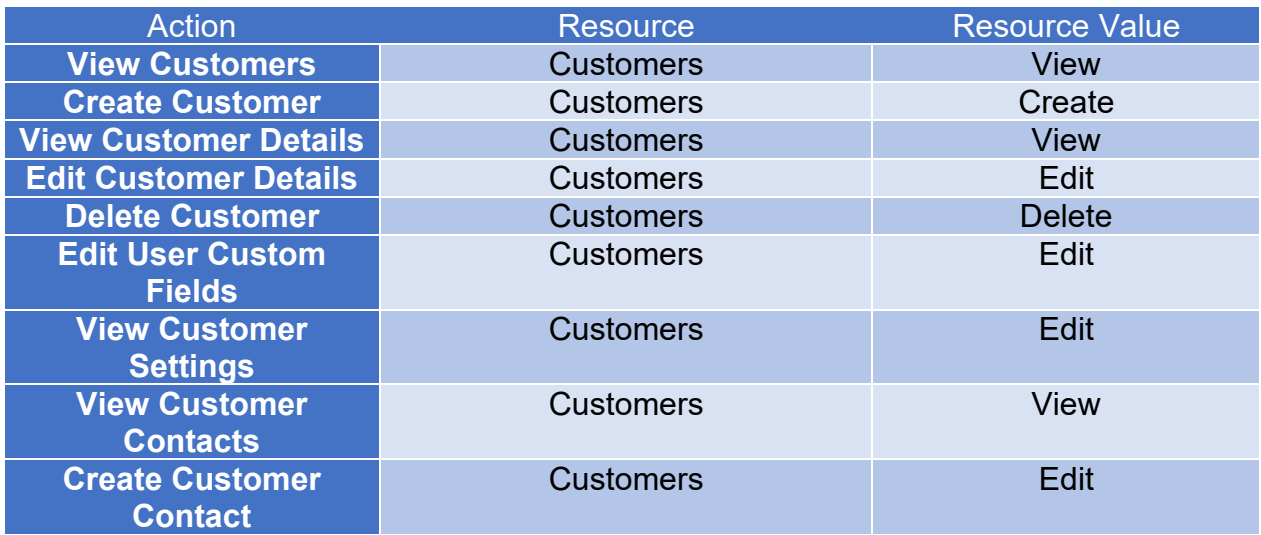

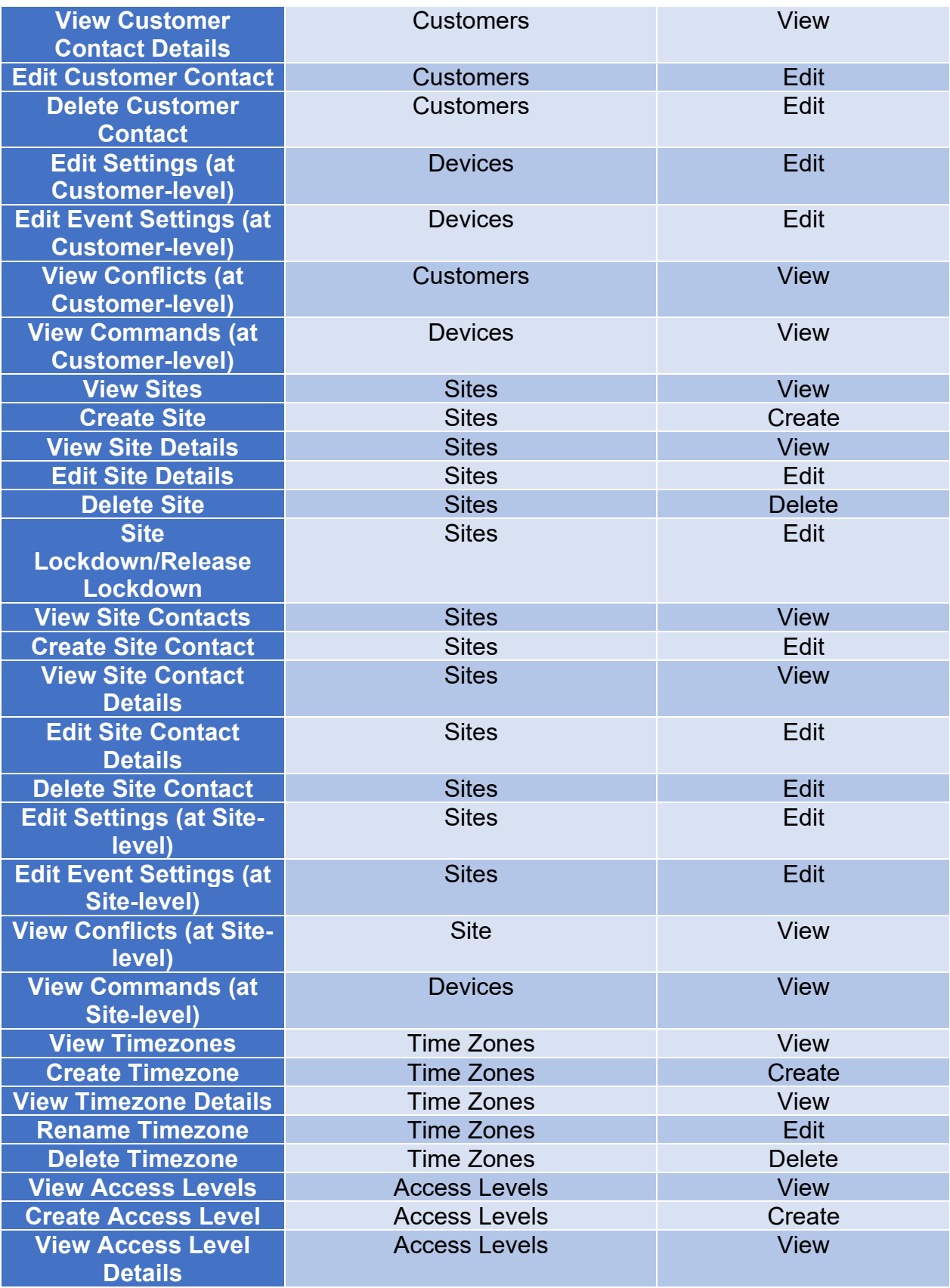

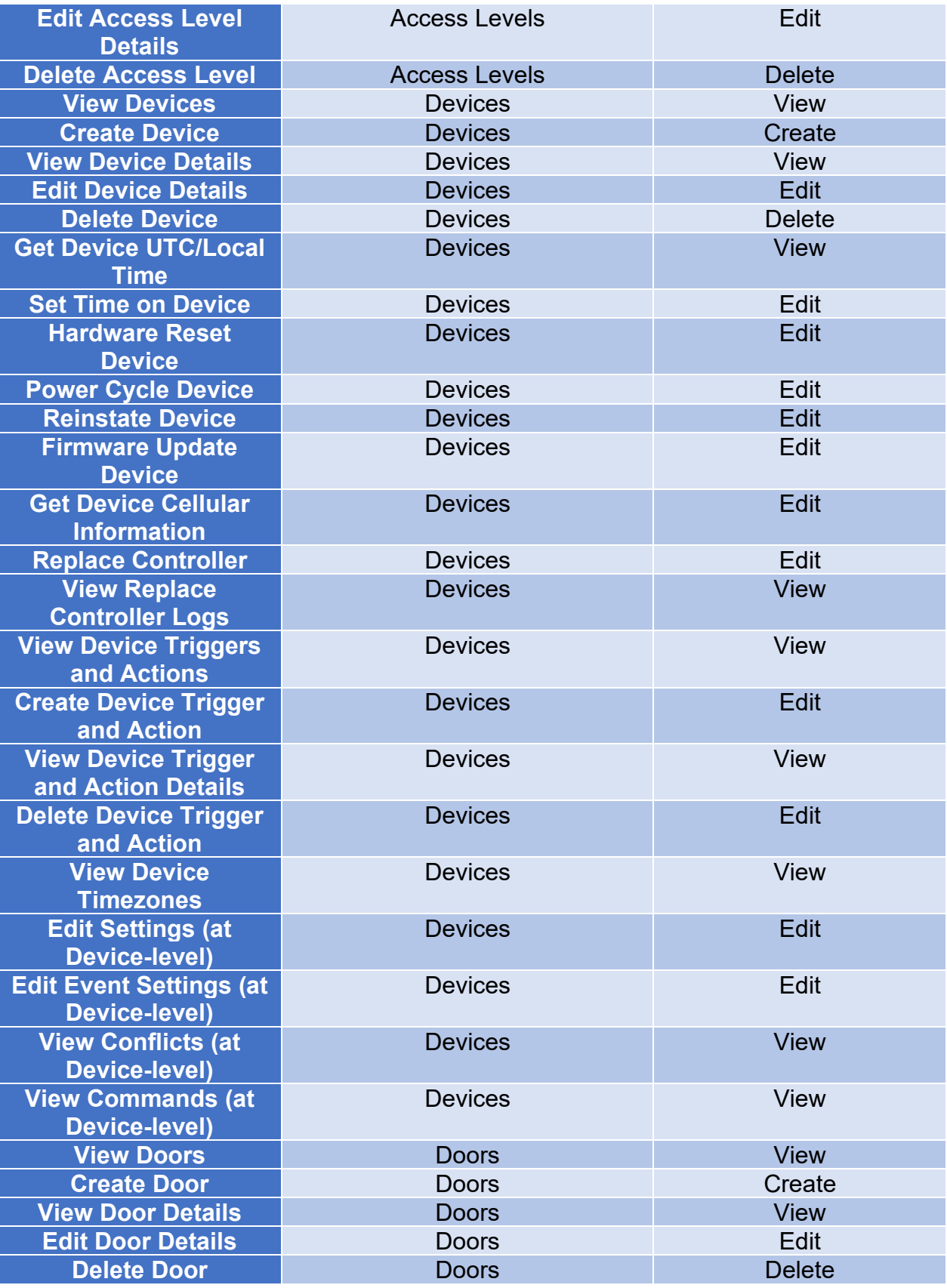

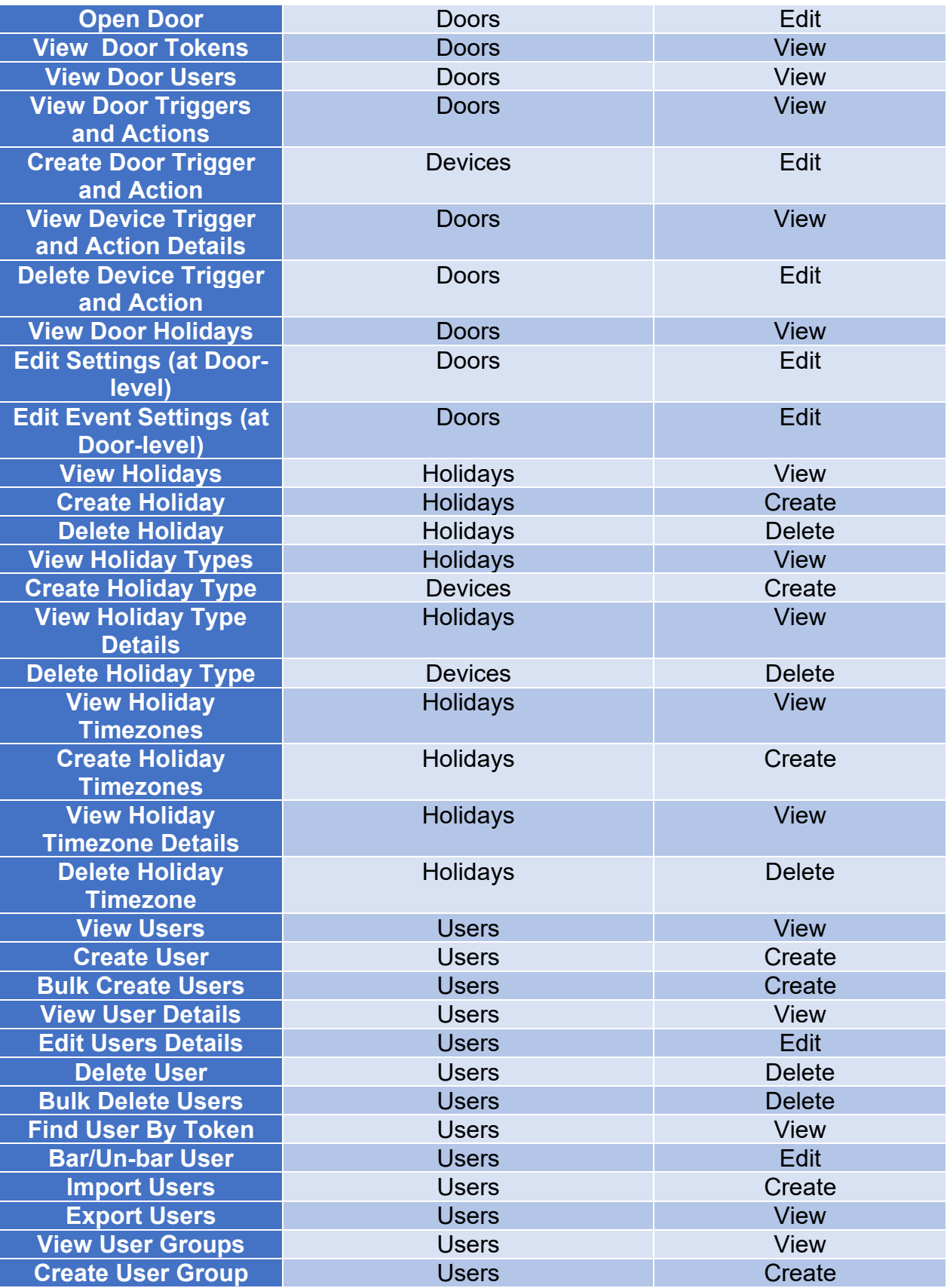

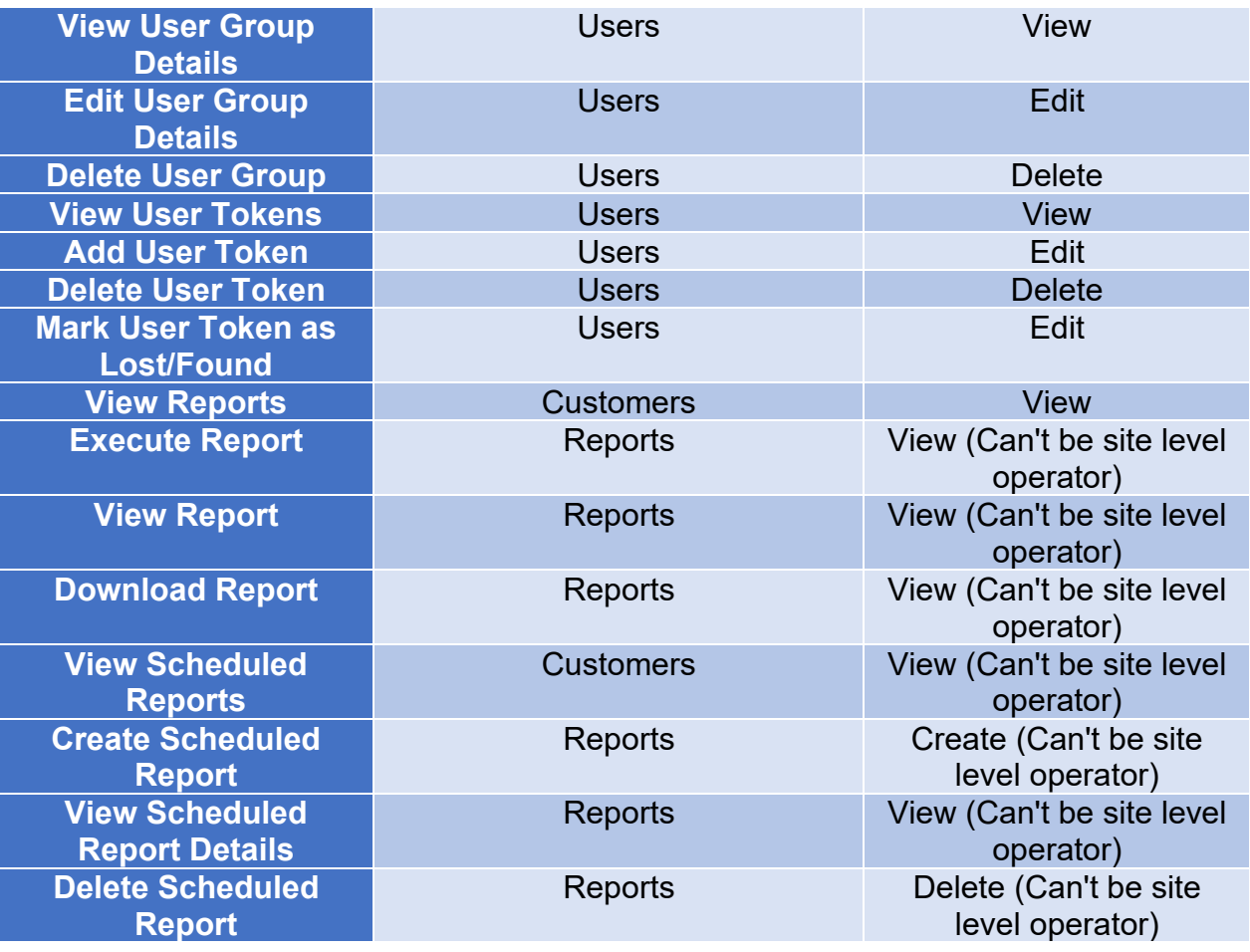

We hope that the above information offers you all of the information you need and assist you in creating operators with the correct permission levels with VOLO.

If you have any queries or wish to discuss the above information further please do not hesitate to contact ourselves on either 01895 292200 or [info@kernotmanagement.co.uk](mailto:info@kernotmanagement.co.uk)